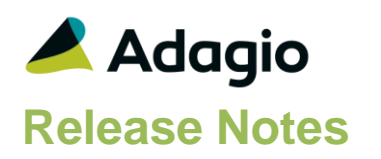

### **Compatibility**

### Adagio

BankRec 9.2A (180209) Console 9.1A - 9.2B DataCare 9.1A – 9.2A DocStore 9.3A ePrint 9.2A GridView 9.1A - 9.3A Inventory 9.2A (180512) JobCost 9.2A (180604) Lanpak 9.3A Ledger 9.1A – 9.3A MultiCurrency 9.2B ODBC 9.1A, 9,2A OrderEntry 9.3A (180410) Payments 9.3A Receivables 9.3A (required) SalesAnalysis 9.2A (180519)

#### **Other**

MS Office 2007/10/13/16, 365 MS Windows 7 (SP1), 8, 8.1, 10 MS Server 2008R2 SP1 or higher Crystal Reports® 2011 - 2016 (requires Adagio ODBC)

#### Note

The most up-to-date compatibility information is on the Product Compatibility Info link at [www.softrak.com.](http://www.softrak.com/)

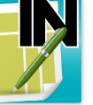

# **Adagio® Invoices 9.3A (2018.06.23)**

Upgrade Complexity from 9.2A **Intermediate** 

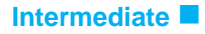

## **Enhancements & Revisions**

- Compatible with Adagio DocStore.
- Compatible with and required by Adagio Receivables 9.3A.
- Supports Online Credit Card Payment Processing. Requires new add-on module Adagio Payments 9.3A.
- Adagio Invoices is Payment Card Industry Data Security Standard (PCI DSS) compliant, regardless of whether or not you take payment from customers by credit cards. Any credit card numbers in Adagio Invoices will be removed for 9.3A. Refer to the Upgrading section in Adagio Receivables Release Notes or Readme help for details.
- Supports invoicing "one-time" or "cash" customers by creating or using a customer in Receivables set to 'Miscellaneous customer". Adagio Payments users can take payment by credit card for these customers.
- Pre-Authorized Debit functions previously available as a custom modification to Receivables and Invoices is now available in the Adagio Payments add-on product.
- The 'Auto-Generate' option has been added to the Edit Payment Distribution screen. It sets the Check Number field to 'AutoAssign'. When the invoice is posted, the Check Number will be set to the Invoice document number. This speeds entry, avoids duplicate document numbers on cash transactions in AR, and is useful when entering credit card payment transactions.
- Payments can now be entered on credit notes. In previous versions, a negative cash payment had to be entered in Adagio Receivables to refund a payment. New Payments tab has been added to the credit note entry screen.
- Added 'Show I/C item price grid' option to the Batch Entry tab in the Company Profile and in Security Groups. If this option is enabled, when you tab to the Item Price field, the item's Price level grid will pop up when entering or editing an item detail. This allows you to select the item price directly from the grid for I/C items.
- Added a new Item Information inquiry on the Edit Detail screen in Batch entry for I/C items. Use the 'i' button next to the Item number field (or the F4 key) to show detailed information about the item selected. The inquiry shows:
	- Price Levels for the base price list or Alternate Price List
	- Alternate items (if any) showing the Qty on hand / Sales order / PO / RMA.

Highlighting an Alternate item will change the information reported in the other grids to be for that item. Double-clicking the Alternate item will select it for the detail line.

 Added new option 'Always show sale price in price grid' on the Batch Entry tab in the Company Profile. If this option is selected, the Sale Price will always be displayed on the

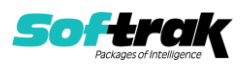

new Item Information screen (opened with 'i' button next to the Item number). However, it will not be selected unless the invoice date is in the sale dates range. In the pricing grid, you can choose the Sale Price. If the Sale dates are out of range, you will see: 'Sale price \*]date range[' in the Price Level and in the price display that appears when you tab through the Item Price field. This indicates the date is outside the range.

- If the Ready to Post option is being used, the Spacebar on a batch in the batch list now changes the status.
- Changing the Customer Type on the header tab on an invoice triggers the message: "Header customer type has changed. Do you wish to apply related pricing changes to all invoice details?"
- Added Revise Addresses and Revise All options to the Copy/Restore/Archive Invoice from a batch. The first option will update the new document addresses per the customer's record. The second option updates addresses and changes made to the customer's Invoicing tab or ShipTo Addresses, as well as changes made to Invoices or Inventory items. It should be used when the document being restored contains ShipTo codes / price lists.
- Added option to the Open and Archive batches grids to sort by Batch Description.
- Added new option 'Send to A/R P/O Reference' on the Print/Post tab in the Company Profile and in Security Groups. Use this option to select the field from the invoice / credit note to send to the new PO Reference field in Receivables 9.3A batches and posted transactions. Choices include: Reference, Description 1/2, PO Number, Ship Via, Ship FOB, Salesperson code, Salesperson name, Territory, Job number and Optional Text fields 1/2/3.
- Prevent users from deleting / accidentally deleting batches. Security Groups have new option 'Delete batch'.
- The Find button on the Customer grid in the Edit/View Customer functions is now enabled when a filter is applied. You use the Finder and Smart Finder to search within the filtered grid.
- You can now add Customer Name and Name 2 from the customer to the Edit Shipping Addresses grid.
- Multi-select in the History grid is now allowed regardless of the number of rows. In previous versions, multi-select was only available when there were less than 10,000 rows.
- The Print Invoices function allows you to select and send/print to multiple Send Methods (Printer, PDF, email) simultaneously. The Print, Email, ePrint and Fax buttons on the print dialog have been replaced with a single button called Send/Print. Allows you to quickly print and email a document in one operation.
- Added keyboard shortcut Alt-M to set focus to the Send Method on the Print Statement/Letters print dialog. Once on the Send Method, the arrow and spacebar keys can be used to select or deselect Printer, PDF and/or Email. Also added Alt-P, Alt-D and Alt-E to select or deselect directly. Note: Previously Alt-P was used for the Send/Print button. Alt-S is now used for this button. The Send/Print button has the focus on the dialog. You can simply press Enter to print.
- On the Print Invoices print dialog, when single or multiple Send Methods are used, they are remembered for next time.

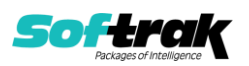

- Added 'Close forms dialog after print?' option to User Preferences. This allows you to keep the print dialog open after printing a document if you usually print/send/email/fax another copy of the document right away.
- Added calculated numeric fields on invoices using formulas in the Specification Designer to do math (add, subtract, multiply, divide) on specification codes and constants. Added new Formulas, Numeric section to Specification Designer with new codes: X001..X005 Calculated Amount 1..5
- Added new specification code for Credit Card last 4 digits: E129, cc number – partial
- Added new specification codes for Credit Card Processing for use if you have Adagio Payments:

 E195 cc id E196 cc vault id E197 cc trans id E198 cc authorization code E199 cc type E200 payment type cc type (from the Payment method).

### **General New Features**

- The Adagio Login dialog permits browsing to a UNC. The Create database button is hidden unless "/C" is included on the command line. New databases are created with the extension "ADB" or the extension used by existing modules in the selected Folder.
- A "Backup" button has been added to the Adagio Toolbar. Backup Options select whether the button saves the module data, related data or the entire database and whether exclusive access is required for the backup to proceed. The backup now includes the Automation Batch Folder.
- Backup options enable automatic or prompted backups prior to performing critical functions including posting batches, Update Archive, Block Item Adjustments, Purge History and Year End. You can choose the number of these backups that will be saved.
- Messages are now centered on the main form, rather than on the main monitor.
- User preferences have been added to control the behavior of double clicking in a Dialog field. You can also choose to apply banding to those grids that do not display Styles and choose a date format to use in the Adagio Grid. Telephone numbers are now formatted in the Grid according to the Company profile option.
- Installs \Softrak\System\AdagioLauncher.EXE and associates the application with "ADB", "SAM" and "AMC" extensions. AdagioLauncher will automatically launch the correct Adagio module if an Adagio file is double-clicked in a Folder. The user will be prompted to log in.
- Refresh Sample Data function has been added to the Help menu. It allows you to refresh single and multi-currency sample data to its original state at install time.
- It is easier to choose the correct field from tables with large numbers of fields in the Column Editor. You can now sort the list, restrict the list using the data type you are searching for (Text, Date, Amount and Value), and type in some text likely to identify the field. Use the Select the Type option on the Select Fields dialog to show fields of that type only.

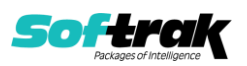

## **Problems fixed**

- If negative invoices are used instead of credit notes, the tax calculated was different by \$0.01 in some cases.
- When a customer was added on the fly in batch entry, the customer styles were not applied.
- The ShipTo email address in a new invoice was not populated from the main customer email address when a ShipTo code was not used.
- In some cases, if Subtotal items were imported and the extended price of item details was calculated to 3 decimal places, the Extended price Subtotal was the sum of the unrounded amounts. M007, Extended pride subtotal and M009, Before tax subtotal have been updated so that Import will match Invoice entry.
- Multi-selecting and deleting invoices in history deleted the wrong invoices, in some cases, when the grid was sorted descending and there were a large number of invoices in history.
- Prevents an Access Violation error when History is closed very quickly with Hot Keys while also in Batch Entry.
- In Invoices 9.2A (2017.08.30), setting the 'Hdr-Customer Update Type' used in legacy import templates did not read address lines from the customer.
- The Reference field for Adagio Invoices items was not available in grids or Adagio GridView.
- When 'Display IC Cost' was disabled in Security Groups, you could still add the Cost field to grids
- Exporting batches containing deleted invoices (i.e. the 'Delete canceled invoices?' option is on in the Company Profiled) displayed an error and could not be exported.

### **Enhancements and revisions in earlier versions**

Refer to the Readme help file for details of enhancements and revisions in earlier versions or the [Change Log](http://www.softrak.com/products/documentation.php) under Product Documentation on Softrak's web site.

## **Installing**

To install Adagio Invoices you need the serial number and install code from the download instruction email sent to you by Softrak Systems.

If you are installing an upgrade, you need the upgrade serial number and install code from the download instruction email. A previous version of Adagio Invoices should already be installed on your computer before installing the upgrade. If a previous version is not already installed, you can still install the upgrade. After entering the upgrade serial number and install code, you will also have to enter the serial number and install code from a previous version.

### **Read the section 'Upgrading" sections below before installing an upgrade.**

To install Adagio Invoices or an upgrade, run the program file you downloaded. Once the install program is running, you can click the View button for detailed installation instructions in the Readme help. If Adagio Invoices is installed on a network, you may also need to do a workstation install at each station running Adagio Invoices.

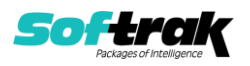

To determine if a workstation install is required, start Adagio Invoices at the workstation. The workstation install will be automatically started if required. Note: If you are updating multiple applications at the same time, it may be faster to run the All Workstation install to update all applications at once on the station. Refer to "Installing on a Network" in the Readme for instructions.

**Invoices 9.3A requires Adagio Receivables to be version 9.3A** or higher. Receivables 9.3A requires several other modules to be at certain versions or have certain Service Packs installed. See Receivables the 9.3A Release Notes for details.

You should not install Invoices 9.3A until you are certain the required versions of other modules have been released and are available to you.

**Invoices 9.3A requires some Adagio modules to be at a certain version** or higher. See compatibility information below or the Adagio Compatibility Chart.

Invoices 9.3A requires Adagio Lanpak (if used) to be version 9.3A or higher.

Invoices 9.3A requires Adagio MultiCurrency (if used) to be version 9.2B or higher.

Requires Ledger 9.2A or higher to use the new feature in Ledger 9.2A function that allows separation of subledger batches on retrieval by Batch Number. Earlier versions may be used.

If you are upgrading from a version earlier than 9.2A and have custom reports and/or views for Invoices created in Crystal Reports 8.5 for Adagio / Adagio GridView, they will require conversion and adjustment for use with 9.3A. You should not install the upgrade or convert Invoices data until you have a plan in place to update any custom reports and views critical to your operation. See the sections below on converting reports and views for details.

# **Upgrading**

Requires Receivables 9.3A. You must convert your Receivables data to 9.3A before converting Invoices data. The order of database conversions is significant. See the Receivables 9.3A Release Notes for details.

Invoices 9.3A cannot convert databases prior to version 9.0A (2010.05.03).

Adagio Receivables and Adagio Invoices 9.3A support on-line payment (credit card) processing (if Adagio Payments is installed). They are compliant with the Payment Card Industry Data Security Standard (PCI DSS). In order to achieve PCI compliance, if you have credit card numbers stored in batches or history, the Receivables conversion will remove them and replace with a field containing only the last 4 digits. This is the case even if you do not use Adagio Payments. See the Receivables 9.3A Release Notes for details.

### **You should not install the upgrade or convert your data until you have a plan in place for a new process to handle credit cards.**

Adagio Invoices 9.3A does a minor database conversion from Invoices 9.2A.

After converting, you should immediately run a Data Integrity Check.

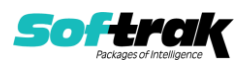

Existing invoice specifications from versions prior to 9.3A will continue to work without requiring changes.

Existing import and export templates are converted and will continue to work without adjustment. The credit card number field is removed and replaced with 'E128, cc number (last 4)'. New credit card related fields are available.

If you are using Adagio DocStore, it is imperative the DocStore database be included with all backups of your Invoices database. All backup zip files created by the File | Backup functions in Invoices include the DocStore database. In Adagio DataCare, the DocStore database is backed up by Jobs checking 'Adagio Common Files' with the 'Include in backup' option enabled. For a manual backup, include all data files beginning with "SD".

Drag and Drop of batches and batch entries to invoke copy/move is no longer available in Adagio Invoices in order to allow Drag and Drop of documents for Adagio DocStore. It has also been removed from History.

### **Upgrading from 9.0A to 9.1A Upgrade Complexity: Intermediate**

These Release Notes do not cover upgrading from these versions. If you are upgrading to 9.3A from these versions, **before installing the upgrade**, it is very important to review this information in the 9.2A Release Notes on Softrak's website. You may also review the information in the Readme Help file.

#### **Upgrading from versions earlier than 9.0A**

Adagio Invoices 9.3A does not convert databases older than 9.0A (2010.05.03). If you have earlier versions, both Receivables and Invoices will have to be converted with intermediate versions. Contact your Adagio consultant.

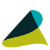

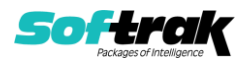